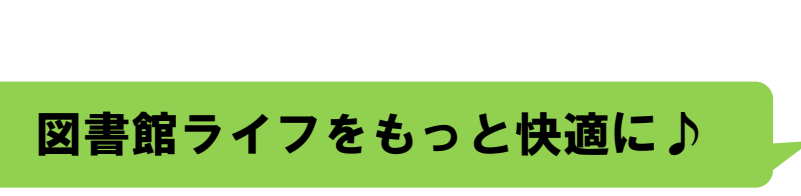

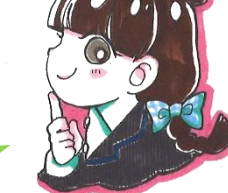

# 本の予約 編

①予約をしたい本に☑を入れて[カートに入れる]を押す

※一旦カートに入れておいて後ほど予約することもできます。

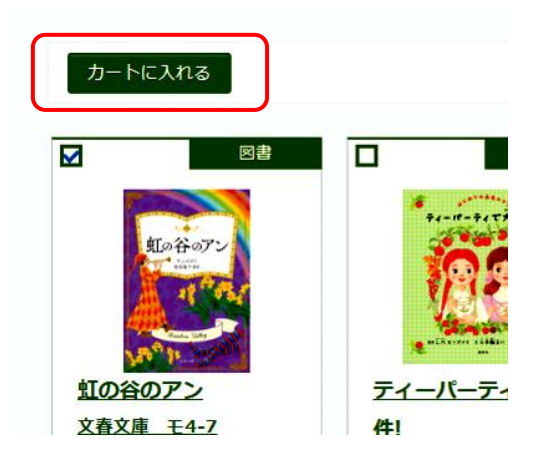

②貸出券番号とパスワードを入れて、[ログインする]を押す

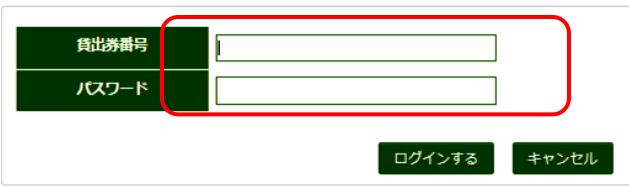

※初期パスワードは誕生日の4桁です

3右上の[予約カート]を押す

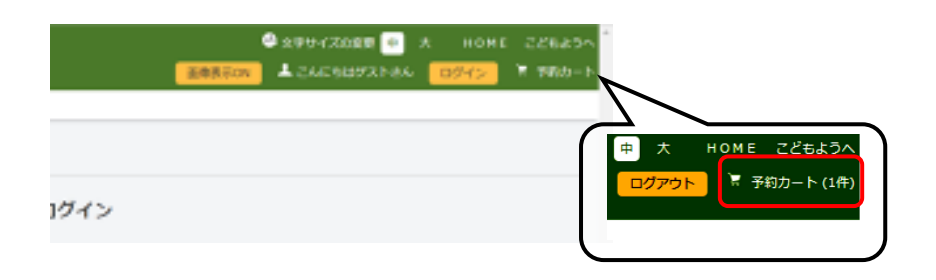

#### 4予約する本に図を入れて[予約する]を押す

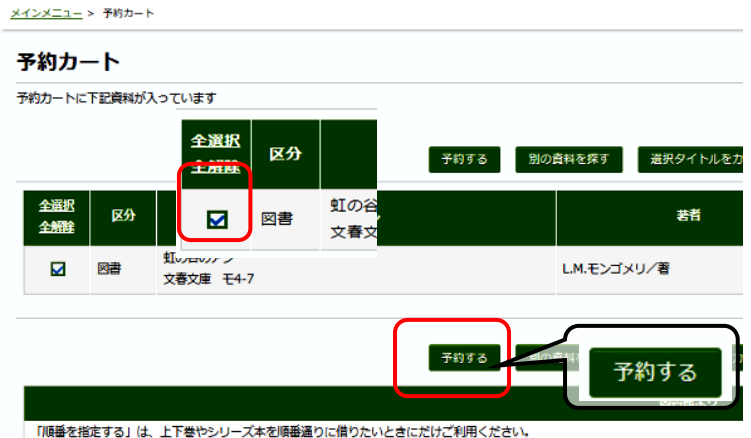

#### ⑤受取場所、連絡方法を選択して[次に進む]を押す

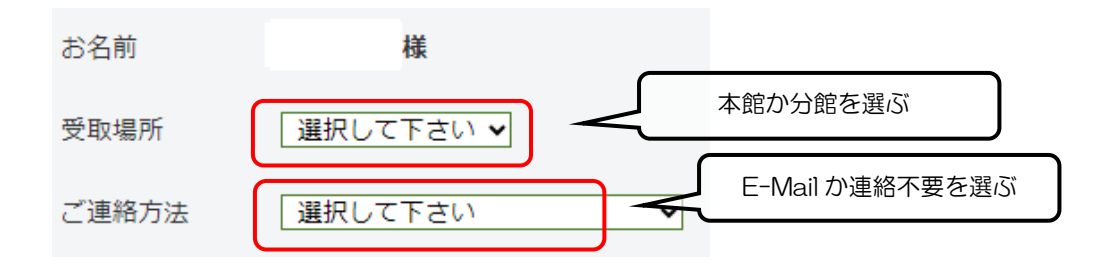

### [予約する]ボタンを押す

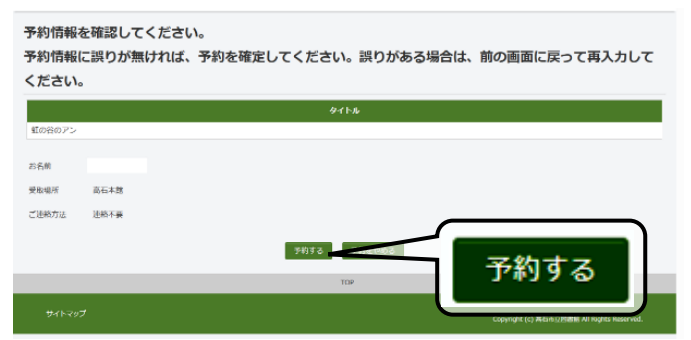

## [予約完了] ボタンを押す

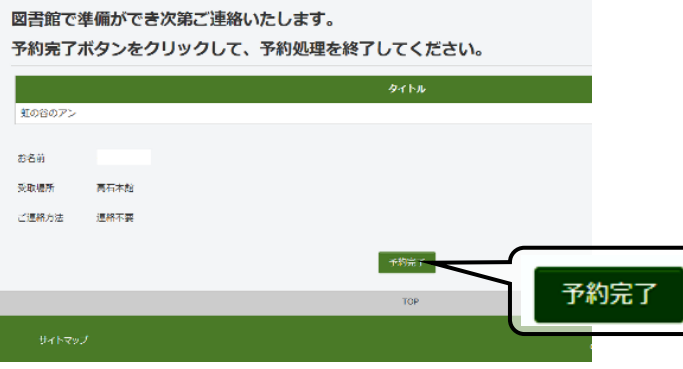

大人のさわらび vol.7 に掲載